#### 測 枝 術 量 **Test & Measurement Tech**

# 歡迎來到示波器武道館 -朝觸發功夫大師之路邁進

■ Keysight 是德科技供文

#### 觸發到底有多重要?

綠觸發來說,觸發邏輯只是一種 具備使用者指定臨界值位進的比

按理說,示波器最重 要的功能是其信號觸發能 力。這項我們視為理所當 然,或是有更新功能出現 就被忽視的功能,其實是示 波器顯示可用信號的基本功 能。大部分人可能都曾有這 樣的經驗:面前擺著一台類 比示波器,看著綠色線條以 一種無法理解的方式,在螢 幕上閃閃爍爍。隨著觸發技 術日益進化,現今的數位示 波器已不太常看到這種現 象。儘管如此,示波器還是 會有像圖 1 所示的「鬼影」 等效應,使得系統除錯變得 十分棘手。本文首先探討觸 發的運作原理,接著介紹未 被善加利用的觸發功能。之 後,您便可晉級為觸發功夫 大師了。

# 觸發是什麼?如何 運作?

簡言之,示波器的觸 發邏輯會告知示波器何時開 始進行觸發。以標準信號

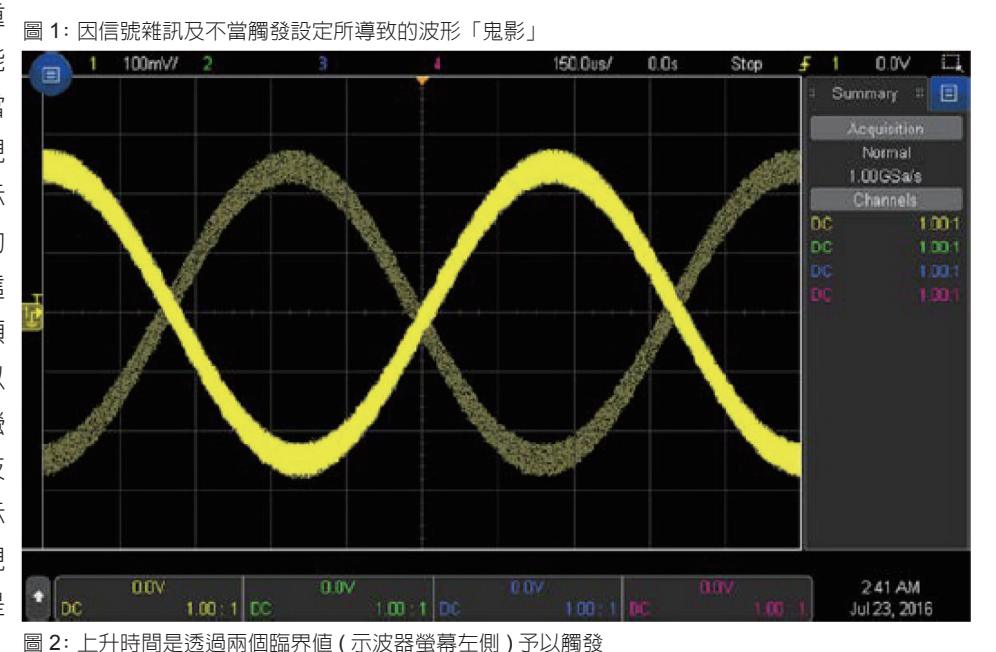

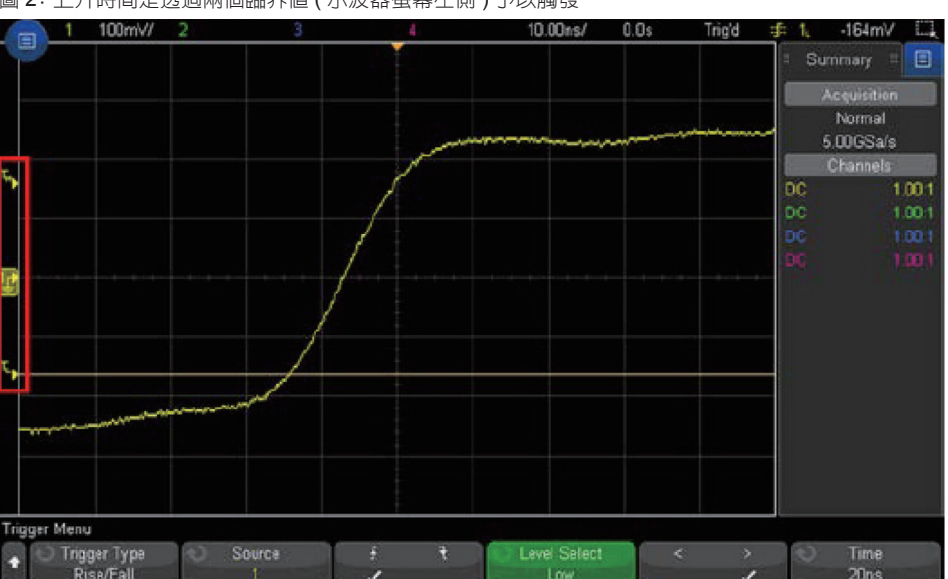

#### est & Measurement Tech

較電路 (comparator)。輸入信號若 由下往上 ( 或由上往下 ) 與指定臨 界電壓交越,則示波器會開始觸發 並且顯示資料。在示波器圖形操作 介面中,此臨界值也常稱作「觸發 位準」。如果是更複雜的信號,可 能會有一或多個相關臨界值,但其 邏輯也會比單純的比較電路更加複 雜。舉例而言,「上升時間」觸發 可能有一低一高的兩個臨界值,您 可指定上升時間計算起始點 ( 參見 圖 2)。

了解這些臨界值如何運作, 只是成為示波器觸發大師的第一 步。我們來看看一些有助於加速信 號量測的其他示波器功能。

### 自動與正常觸發的比較

您嘗試觸發的信號是否不常 出現?如果是,請考慮將將示波器 從「自動」觸發模式切換到「正常」 觸發模式。在自動模式中,示波器 會等到指定的時間才進行觸發,即 使找不到

有效觸發事件也會觸發。在 第一次探量電路時,或在電路板上 到處點測時,自動模式非常實用, 因為您可立即深入洞察信號,並可 依此調整示波器設定値。不過,如 果很久才出現一次觸發事件,等待 時間超出了示波器的「等待」期, 則示波器將混合執行有效觸發與自 動觸發。為了避免這種現象,請將 示波器調到正常模式,以告知示波 器持續等待有效的觸發事件,並且 只在出現觸發事件時才顯示資料。 您需正確設定示波器,以便擷取並 檢視觸發的信號 ( 這是自動模式的 便利之處! )。

#### 觸發耦合

您可能知道可開啟交流耦合 模式以進行信號擷取,但您是否知 道這項功能也可用來觸發電路? 您甚至可將示波器設成直流耦合 模式,並且在交流耦合模式下進 行觸發,如此可在觸發路徑中添 加 10 Hz 高通濾波器,以消除任 何的直流偏移電壓 ( 此頻率適用於 Keysight InfiniiVision 示波器,您 的示波器可能適用不同的頻率 )。 請注意,這只是用來進行觸發,因 此您仍然可以在示波器螢幕上查看 直流電壓。是否跟您預期的結果 截然不同?請試著開啟「低頻拒 斥」,此設計旨在將低頻雜訊從觸 發路徑濾除。它同時也是高通濾 波器,但其轉角頻率 (-3 dB) 為 50 kHz,而不是 10 Hz。交流耦合只 會濾除直流偏移與極低頻雜訊,而 「低頻拒斥」可濾除低頻雜訊部 分,例如電源線產生的低頻雜訊。

如果這與您需要的恰好相反, 而且您無法濾除高於 50 kHz 的雜 訊,請嘗試改用「高頻拒斥」,以 便開啓觸發路徑上的低通濾波器, 不僅可濾除高頻雜訊,還可進行更 穩定的觸發。

或許您想濾除的雜訊,具有 比示波器「頻率拒斥」功能更高或 更低的頻率成分,而且螢幕上還是 會出現鬼影。此時,您必須運用一 點創意,例如嘗試使用良好的「雜 訊拒斥」。雜訊拒斥是令人驚訝的 實用工具,可單純地增加觸發電路 的滯後 (hysteresis) 現象。以下簡 單介紹觸發滯後。

#### 觸發滯後的效應

在查看滯後現象時,為了簡 化起見,我們回頭探討信號緣觸發 的範例。觸發電路中的比較電路, 具有可以讓觸發穩定的「磁滯寬 度」。示波器會以擁有兩個臨界值 的方式運作,而非僅具備比較電路 的一個特定臨界值。舉例而言,若 示波器以 1 V 的觸發位準來觸發上 升信號緣,則信號會從 0.9 V 上升 到 1 V,以利示波器觸發。但這樣 不足以讓信號完全從 1.01 V 降到 0.99 V,然後再回到 1.01 V。因此 我們刻意產生一些滯後現象,以濾 掉不想要的觸發事件。

另一種檢視方式要求必須真 的存在信號緣,不可以只是小小的 壓降。一般而言,這種滯後現象 與示波器的垂直刻度調整有關。 Keysight InfiniiVision 示波器的滯 後現象為 0.4 個垂直格。所以,每 格 1 V 的滯後寬度為 0.4 V 高。但 每格 10 V 的滯後寬度為 4 V。如 此可確保您能獲得有效的觸發,而 且螢幕中不再出現鬼影。

但是,這樣還不夠,您還需 要一些其它工具。比方說,您可能 使用鉤鉗式電流探棒,或處於雜訊 極高的環境中。這時,您會想要使 用「雜訊拒斥」,以增加觸發電路 中的滯後現象,進而消除不想要的 觸發。不過,這意味著,您 (在螢 幕上 ) 需要更大的信號,才能任意 執行所有觸發。

得到的效益:若要在 示波器上查看觸發滯後的效 應,請將示波器調為「上升 或下降信號緣」觸發模式, 並且留意信號緣不會與螢幕 極中心處完美對準。信號緣 會稍微偏右,因為示波器必 須調整上升與下降兩信號緣 的磁滯寬度。若只是設定為 觸發一個信號緣或另一個信 號緣,則螢幕中心點上面或 下面的滯後現象遭到吸收, 而且您將看不到這種效應。

#### 觸發延滯

只談到進階觸發模式 而不論述延滯並不公平。延 滯現象在類比示波器時代便 已存在,而且在合適的的環 境下會非常實用。觸發延滯 在查看數位叢發時額外有幫 助,但也可用於任何週期信 號。實質上,觸發延滯修改 示波器之觸發的重新預觸時

間。一般而言,示波器會試著儘可 能快速地擷取資料。示波器在擷取 時,會在其電路容許範圍內儘快地 重新預觸並預備新的觸發事件 ( 如 需這方面的更多資訊,請搜尋「波 形更新速率」)。但是,設定延滯 值會告訴示波器要刻意等待比其在 對觸發進行重新預觸前所需更長的 時間。實用性在哪裡?以數位叢發 為例,示波器將有可能恰好在叢發 中間處對其觸發進行重新預觸。這 意味著,螢幕上的信號將隨著示波

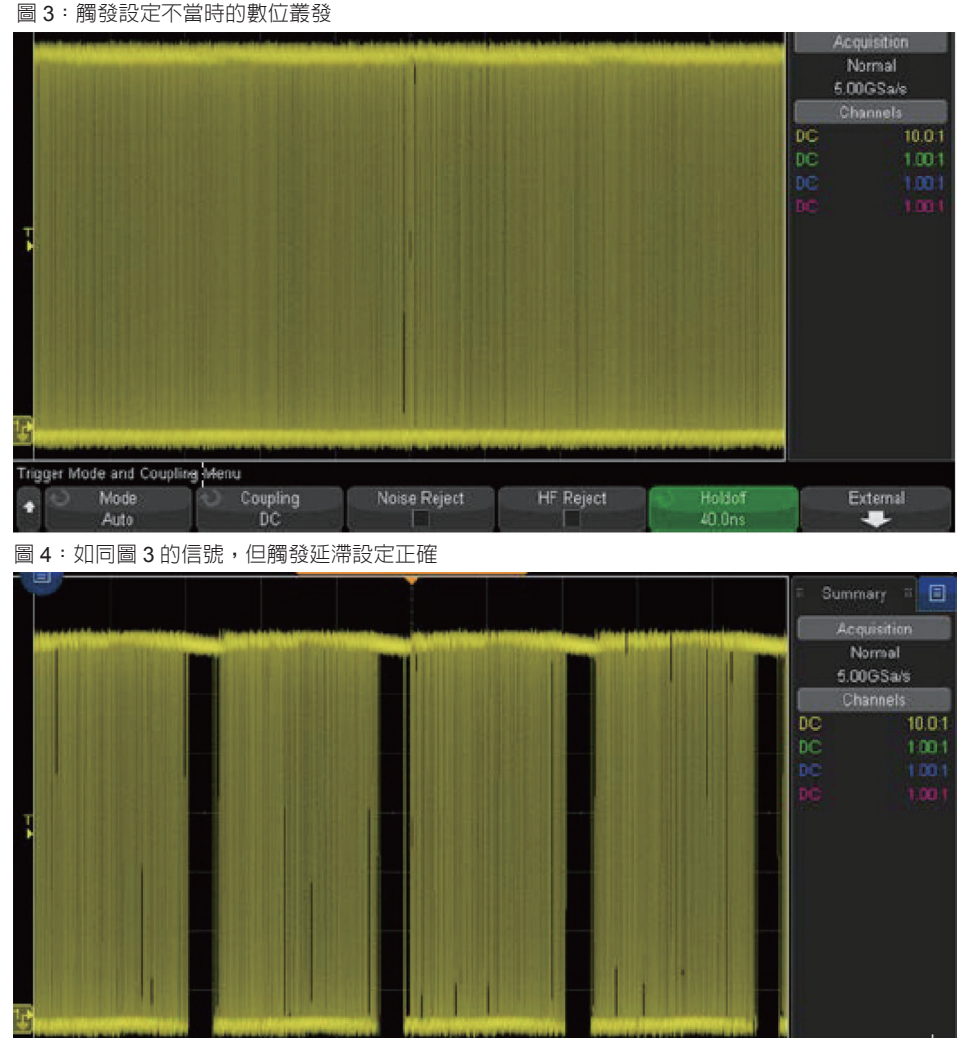

**HF Reject** 

器觸發封包的不同部分而左右跳動 ( 參見圖 3)。

Noise Reject

Coupling

Trigger Mode and Coupling Menu Mode

> 然而,您如果要將觸發延滯 設定為恰好低於封包的出現頻率, 則始終會觸發封包中的第一個信號 緣,而且波形將會穩定(參見圖4)。 延滯功能對於任何重複信號都會很 實用,但大部分是用在數位匯流排 與叢發。

#### 外部觸發輸入

最後,如果以上都不符合您

的需求,您可使用來自另一信號源 的外部觸發輸入來觸發示波器。這 可能是另一個設備或來自裝置的另 一個信號,請發揮創意!

External

Holdof

45.000us

## 您的觸發功夫進展到什 麼程度了?

憑藉本文提供的資訊,您應 該能夠克服造成觸發問題的可惱之 事。將這些功能與示波器的進階觸 發功能結合後,您應該能夠對任何 信號上進行穩定、實用的觸發。